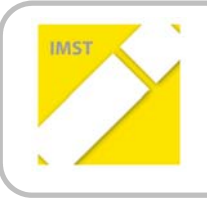

**IMST – Innovationen machen Schulen Top**

Kompetenzorientiertes Lernen mit digitalen Medien

# **MICROSOFT ONENOTE ALS KOLLABORATIVES SCHULÜBUNGSHEFT**

**ID** 1231

**Projektbericht**

**Kurt Söser**

**Bundeshandelsakademie/Bundeshandelsschule Steyr**

Steyr, Juli 2014

### **INHALTSVERZEICHNIS**

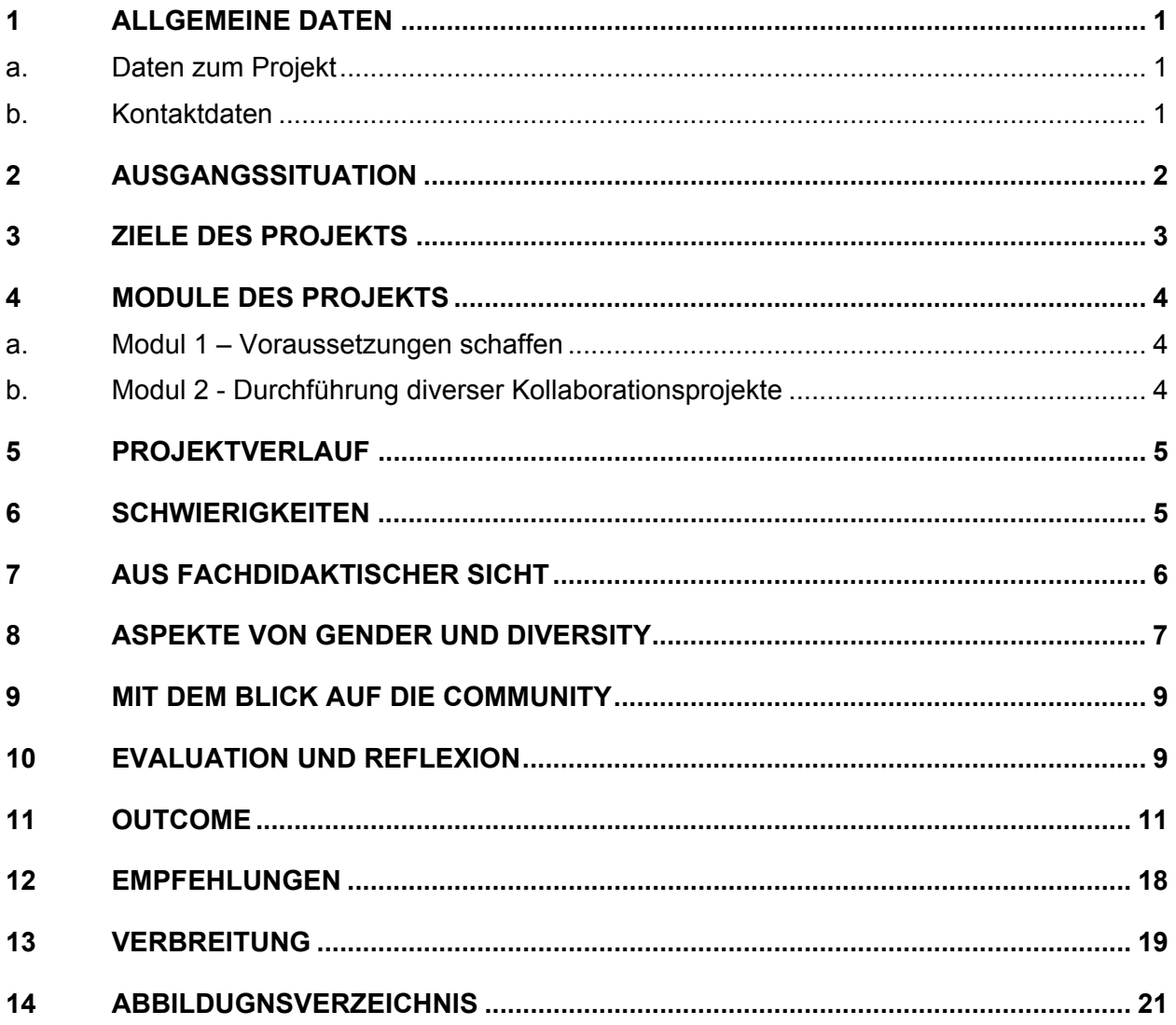

### **ABSTRACT**

Aufbauend auf das letztjährige IMST‐Projekt (ID 838) wurde in diesem Schuljahr verstärkt auf die Kollabo‐ ration im Mathematik‐Unterricht Wert gelegt. Essoll das gemeinsame Erarbeiten und Dokumentieren von Unterrichtsinhalten in den Mittelpunkt gestellt werden. Mithilfe der von der Microsoft‐Schulaktion für die Schule angekauften Surface RT‐Tablets im Zusammenspiel mit der Software Microsoft OneNote wurden die Schülerinnen und Schülern verstärkt mit Arbeitsaufträgen, Mini‐Projekten und Self‐Assessments be‐ schäftigt, die dann in kollaborativer Form einerseits erarbeitet und dokumentiert wurden, andererseits auch mittels Feedback durch Lehrer und Mitschülerinnen und Mitschüler verbessert und korrigiert wer‐ den sollten. Dabei wurde OneNote abermals nahtlos in den Unterricht integriert, sodass das Projekt nicht nur auf die Tablets beschränkt war, sondern auch die Schul‐PCs und die (schülereigenen) Smartphones zum Einsatz kamen. Eine gute Übersicht über die Unterrichtsarbeit bietet folgendes Video: https://www.youtube.com/watch?v=ECBOAOa7dxI

#### **Erklärung zum Urheberrecht**

"Ich erkläre, dass ich die vorliegende Arbeit (= jede digitale Information, z. B. Texte, Bilder, Audio‐ und Video‐Dateien, PDFs etc.) selbstständig angefertigt und die mit ihr unmittelbar verbundenen Tätigkeiten selbst erbracht habe. Alle ausgedruckten, ungedruckten oder dem Internet im Wortlaut oder im wesent‐ lichen Inhalt übernommenen Formulierungen und Konzepte sind zitiert und durch Fußnoten bzw. durch andere genaue Quellenangaben gekennzeichnet. Ich bin mir bewusst, dass eine falsche Erklärung rechtliche Folgen haben wird. Diese Erklärung gilt auch für die Kurzfassung dieses Berichts sowie für eventuell vorhandene Anhänge."

# **1 ALLGEMEINE DATEN**

### **a. Daten zum Projekt**

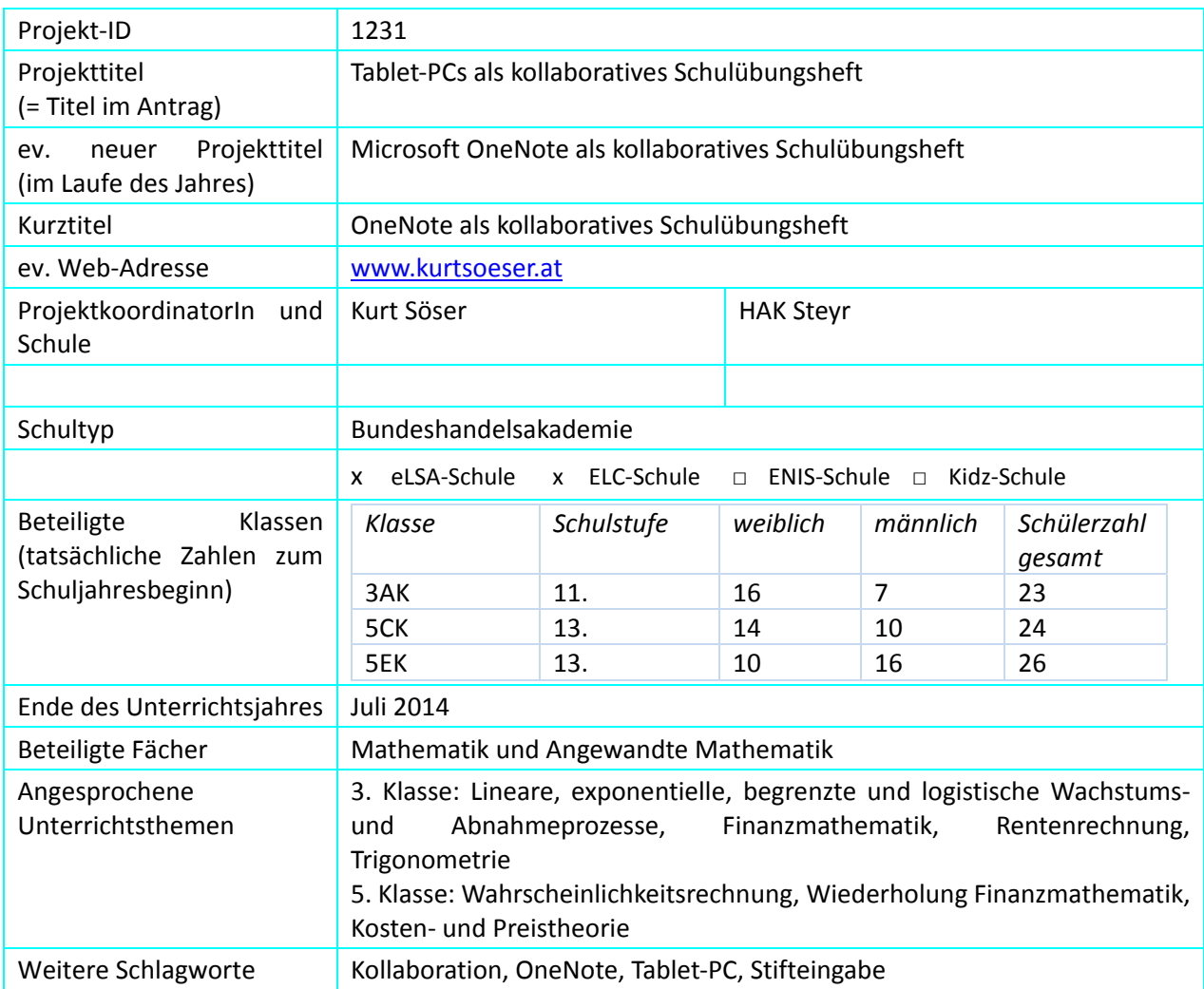

### **b. Kontaktdaten**

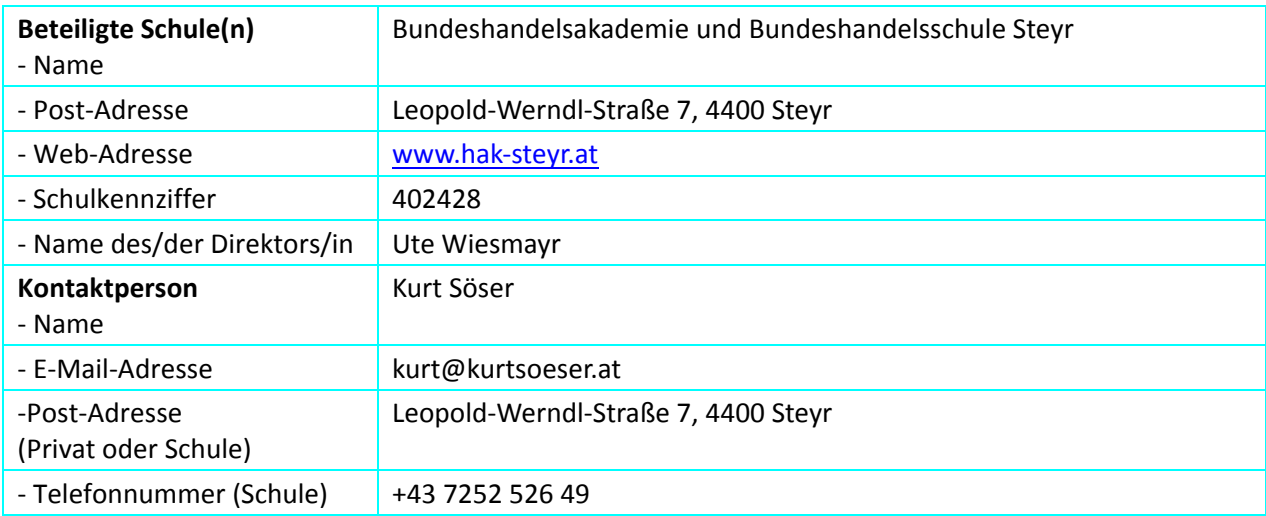

# **2 AUSGANGSSITUATION**

Microsoft OneNote ist eine sehr mächtige und leider viel zu wenig beachtete Software, die seit März 2014 sogar außerhalb des Office‐Pakets kostenlos(!) von Microsoft vertrieben wird. OneNote bietet die digitale Form eines Notizbuches, das mit allerlei Inhalt verschiedensten Typs gefüllt werden kann. Die Struktur (Notizbuch – Abschnitt – Seite – Unterseite) bietet eine hierarchische Abstufung wie bei herkömmlichen Ordnersystemen, doch dank der zahlreich eingebauten Features ist OneNote viel mehr als nur ein "digitales Notizbuch". Eine ausgezeichnete Übersicht über die vielfältigen Funktionen hat Thomas Maurer un‐ ter: http://www.thomasmaurer.ch/2014/02/this-is-why-onenote-is-awesome/ zusammengestellt.

Eine der mächtigsten und für das vorliegende Projekt wichtigsten Funktionen von OneNote ist die Einrich‐ tung eines geteilten Notizbuches auf OneDrive bzw. OneDrive für Business (im kostenlosen Office 365‐ Paket für Schulen enthalten). Dadurch ist es möglich, dass einerseits ein Notizbuch auf allen Endgeräten geöffnet und bearbeitet werden kann und andererseits, dass viele Personen gleichzeitig an einem Notiz‐ buch arbeiten können.

Im Vorgängerprojekt (ID 838: OneNote als Zentrale im Mathematikunterricht) wurden schon verschie‐ dene Aspekte des kollaborativen Arbeitens mit Microsoft OneNote im Mathematikunterricht angeschnit‐ ten und auch kleinere Projekte zum gemeinsamen Arbeiten mit diesem Werkzeug durchgeführt. Somit waren die Schülerinnen und Schüler mit der Arbeit mit OneNote bereits in gewissem Maße vertraut und auf diesen Erfahrungen soll das aktuelle Projekt aufbauen.

Mit dem Ankauf von 20 schuleigenen Microsoft Surface‐RT Tablets sollten diese kollaborativen Arbeiten noch vertieft und verstärkt werden. Diese Tablet‐PCs sind sehr schnell für den Unterricht einsatzbereit und können dank der eingebauten Kamera und des eingebauten Mikrofons ganz rasch auch für nicht "traditionelle Abgabeformate" verwendet werden. Im Besonderen verfügen die Surface RT Tablets auch noch über eine Tastatur und dem Windows 8 Betriebssystem (mit Office 2013), sodass diese nicht nur als Tab‐ lets, sondern auch in weiten Bereichen als PC‐Ersatz genutzt werden können.

Zum Zeitpunkt des Projektantrags wurde auch davon ausgegangen, dass mehrere stiftbasierte Tablets an der Schule zu Projektstart zur Verfügung stehen, was dann aufgrund von Kosteneinsparung seitens der Schule nicht realisiert werden konnte. Ein wichtiger Teil in der Unterrichtsarbeit in Mathematik basiert (immer noch) auf die Erstellung handschriftlicher Notizen, was bei herkömmlichen Tablets mit Fingerein‐ gabe nur ungenügend und unpräzise realisiert werden kann. Der Ankauf von Stiften (=Stylus), um die schriftliche Eingabe auf den Surface RT Tablets zu realisieren, erwies sich als billiger Kompromiss und stellte sich im Lauf der Zeit als nicht zielführend heraus.

### **3 ZIELE DES PROJEKTS**

#### *Ziele auf SchülerInnen‐Ebene*

*Einstellung* 

1) Natürlicher, selbstverständlicher und gewinnbringender Umgang mit modernen Hilfsmitteln (Tablets) im Schulalltag

*"Kompetenz"*

- 2) Selbstständige Erstellung von Arbeitsblättern, Übungsaufgaben, Dokumentationen mithilfe von OneNote auf Tablets (Audio, Video)
- 3) Reflexionen und Feedback zu Arbeitsaufträgen und Inhalten

*Handlungen*

4) Dokumentation von Lernprozessen mittels OneNote

#### *Ziele auf LehrerInnen‐Ebene*

*Einstellung*

5) Weg von Wissen‐Darbietung hin zum gemeinsamen Erarbeiten von mathematischen Inhalten

*Kompetenz*

- 6) Neue Feedbackkultur entwickeln mit Audio‐ und Videofeedbacks zu Schülerarbeiten
- 7) Vertiefter Einsatz von MS OneNote und Ausreizung des Potenzials der Software in Hinblick auf neue didaktische Möglichkeiten im Mathematikunterricht

#### *Verbreitung*

*regional*

2x SCHILF an der HAK Steyr

*überregional*

PH‐Fortbildungen in Wien, Tirol und Salzburg

Microsoft Education & Innovation Konferenz (Wien)

Microsoft Partners in Learning Konferenz (Barcelona)

Vortrag bei den edudays (Krems)

Vortrag bei Microsoft Österreich, Veranstaltung mit dem Titel "Neues Arbeiten und Lernen"

Blogbeiträge auf www.kurtsoeser.at

### **4 MODULE DES PROJEKTS**

Das Projekt wurde in zwei Module gegliedert, die sich schlussendlich dadurch ergaben, da sich die Tablet‐ Lieferung von Microsoft massiv verspätete und somit während des Schuljahres erst einmal die Vorausset‐ zungen für das Arbeiten damit geschaffen werden mussten, wie zum Beispiel das Einrichten der Tablets und Umgang der Schülerinnen und Schüler mit diesen.

### **a. Modul 1 – Voraussetzungen schaffen**

In diesem Modul ging es darum, die technischen Voraussetzungen zu schaffen und auch darum, dass die Schülerinnen und Schüler mit dem OneNote‐Notizbuch umgehen können. Alleine die Bereitstellung der angekauften Schul‐Tablets war eine große Herausforderung, da diese 20 Geräte nicht nur im Mathematik‐ Unterricht zum Einsatz kommen sollten, sondern schulweit für alle 600 Schüler und Schülerinnen (theo‐ retisch) funktionieren mussten. Daraus und aus der Tatsache, dass die Surface RT Tablets nicht in die "normale" Schul‐IT‐Verwaltung eingebunden werden konnten, ergaben sich ein paar technische Prob‐ leme, die gelöst werden mussten, was sehr arbeitsintensiv ausfiel. Eine genaue Dokumentation der Be‐ reitstellung der Surface‐RT Tablets und der dahinterstehenden Idee findet sich unter: http://www.kurtso‐ eser.at/2013/10/18/microsoft‐surface‐rt‐fuer‐schule‐zwischenbericht/)

Die Handhabung (seitens der SchülerInnen) der Surface‐Tablets musste ebenso erlernt werden, um diese auch gewinnbringend in den Unterricht einsetzen zu können. Dabei ging es um das Einloggen, das Abspei‐ chern von Daten und die sinnvolle Verwendung im Unterricht.

Da die Arbeit mit OneNote nun schon über mehrere Jahre den Schülerinnen und Schülern bekannt ist und auch schon im Vorgängerprojekt die Schülerinnen und Schüler mit der Software gearbeitet haben, ging es in diesem Projektteil speziell darum, die Tablets in den Unterricht zu integrieren und das dahinterliegende Setting zu nützen.

### **b. Modul 2 ‐ Durchführung diverser Kollaborationsprojekte**

In dieser zweiten Phase wurden verschiedene Arbeitsaufträge in den jeweiligen Klassen durchgeführt, wobei manche als Einzelarbeit an ein und demselben Thema konzipiert waren, wo der gemeinschaftliche Aspekt darin bestand, dass die Schülerinnen und Schüler dann auf die Ausarbeitungen der Kolleginnen und Kollegen zugreifen konnten. Es ging dabei nicht um das plumpe "Abschreiben", sondern um die Möglichkeit, die Lösungswege und ‐strategien der Klassenkolleginnen und ‐kollegen durchsehen zu können, um daraus für das eigene Lernen Vorteile ziehen zu können. Gerade in der Mathematik scheinen oft die vom Lehrer präsentierten Lösungswege für den Schüler/die Schülerin unerreichbar. Das "peer-learning" zwischen den Schülerinnen und Schülern soll durch dieses Setting unterstützt werden.

Aber auch Einzelarbeiten zu verschiedenen Themen wurden ausgearbeitet und im gemeinsamen One‐ Note‐Notizbuch gesammelt, um nach dem Experten‐Prinzip in einer nachträglichen Zusammenschau die Lerninhalte von verschiedenen Gesichtspunkten her betrachten zu können.

Es hat auch kollaborative Arbeitsaufträge und Mini‐Projekte gegeben, wo die Schülerinnen und Schüler gemeinsam ihre Projekte dokumentieren und somit "echt" kollaborativ arbeiten. Hierbei stand ein gemeinschaftliches Erarbeiten eines Themengebiets im Vordergrund.

Konkret ging es in diesem Modul um die mathematischen Themenbereiche der Wahrscheinlichkeitsrech‐ nung und der Wiederholung der Kosten‐ und Preistheorie sowie der Finanzmathematik in den fünften Klassen (Vorbereitung auf die Matura). Die dritte Klasse hat sich thematisch mit Wachstum und Zerfall sowie der Finanzmathematik (Rentenrechnung und Tilgungspläne) auseinandergesetzt.

### **5 PROJEKTVERLAUF**

#### *Geplanter Verlauf:*

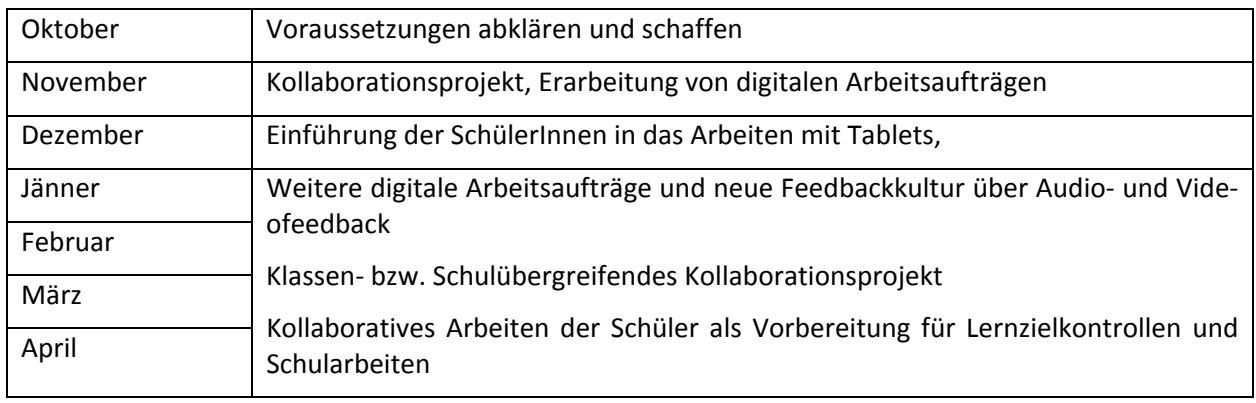

*Tatsächlicher Verlauf*

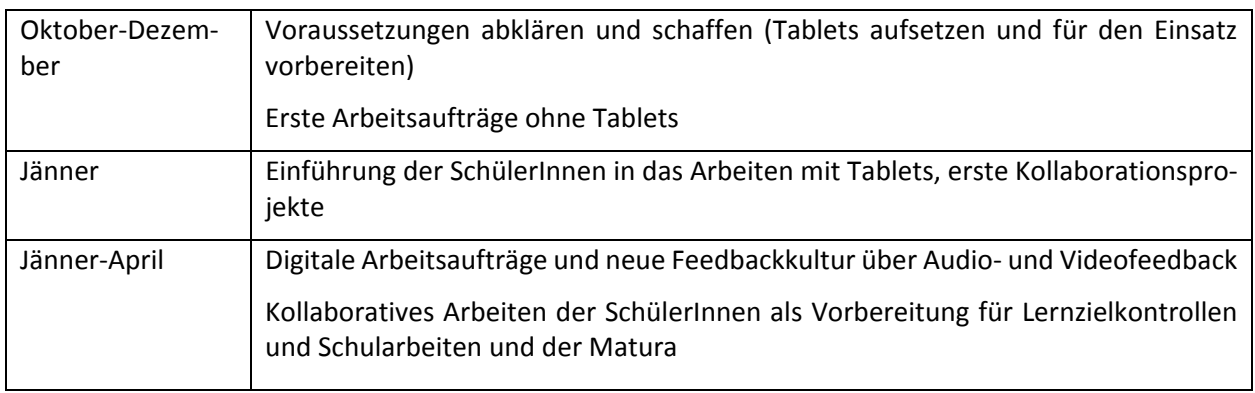

Zum genaueren Verlauf und dessen Ergebnisse sei hier auf das Kapitel Outcome verwiesen, wo genauer auf die jeweiligen Arbeiten eingegangen wird.

### **6 SCHWIERIGKEITEN**

Die Lieferung der Surface RT Tablets verzögerte sich leider enorm<sup>1</sup>, daher konnten die Tablets erst effektiv ab Jänner 2014 im Unterricht eingesetzt werden. Der Projektstart musste daher massiv nach hinten ver‐ schoben werden, was bei diversen, geplanten Aktivitäten zu einer Neustrukturierung geführt hat und viele Dinge nicht so realisiert werden konnten, wie das ursprünglich bei der Projektidee geplant war.

Für die beiden 5. Klassen war das insofern schwerwiegend, da de facto das Schuljahr für diese Schülerin‐ nen und Schüler mit den Osterferien (Mitte April) endete und somit die geplanten Aktivitäten auch nicht nachgeholt werden konnten. In Hinblick auf die Matura ‐ und die damit verbundene klassenübergreifende Wiederholungsarbeit mit/für die 18 Mathematik‐Maturantinnen wurden ein paar kollaborative Projekte mittels OneNote gestartet.

Da ja an der HAK Mathematik keine Pflichtfach bei der Matura ist, wählte nur ein Teil der Klassen dieses Fach zur schriftlichen Matura. Eine gezielte Vorbereitung für die gesamte Klasse ist in den mit zwei Stun‐ den ohnehin spärlich ausgestattetem Regelunterricht nicht sinnvoll und so wurde auch viel Zeit außerhalb des Regelunterrichts klassenübergreifend für die Maturavorbereitung investiert.

 $1$  Nur ein Tablet wurde im Oktober geliefert, die vollständige Lieferung der 20 Tablets erfolgte erst Mitte Dezember. Das (langwierige) Einrichten und eine erste interne Testphase machten den Einsatz der 20 Geräte erst ab Jänner 2014 möglich.

Weiters wird an der der HAK Steyr seit Jahren für alle 5. Klassen die gleiche Mathematik‐Matura durchge‐ führt; so konnten hier sehr viele Synergieeffekte bei der gemeinsamen Vorbereitung über ein gemeinsames, kollaboratives OneNote‐Notizbuch entstehen. Dies bedurfte jedoch immer wieder eines außerschu‐ lischen Engagements seitens des Lehrers und der Schülerinnen und Schüler.

Mit der 3. Klasse wurde auf alle Fälle versucht, gemeinschaftliche Projekte zu initiieren und auch durch‐ zuführen. Auch wenn diese nicht mit den Tablets durchgeführt wurden, so wurde versucht, diese auf One-Note über Desktop‐PCs bzw. über die Smartphones der Schülerinnen und Schüler zu erledigen.

In einigen Fällen ist die Grundintention der Kollaboration leider aufgrund fehlender Motivation der Schülerinnen und Schüler gescheitert. Gründe dafür zu finden stellt sich etwas schwierig dar, aber gerade bei den Schülerinnen und Schülern der 5. Klassen herrschte bei manchen eine niedrige Arbeitsmoral, da Ma‐ thematik an der HAK als nicht zentral und wichtig erachtet wird und sich einige Schülerinnen und Schüler mit einem "Genügend" zufrieden geben. Die Beobachtungen zeigten gerade in einer Klasse ein inhomogenes Bild zweier Gruppen. Einige Schülerinnen und Schüler erledigten oft nur auf Druck oder sehr schlampig ihre Aufgaben und hatten nur das Interesse, positiv die 5. Klasse abzuschließen, da sie sowieso nicht in Mathematik zur Matura antreten würden. Die Ausarbeitungen dieser Gruppe waren dann leider nicht vorhanden oder so unbrauchbar, dass darauf aufbauende Unterrichtssequenzen nicht fortgesetzt werden konnten. Eine andere Gruppe von Schülerinnen und Schüler erkannte jedoch den Vorteil von kol‐ laborativen Prozessen und war dann leider oft enttäuscht, wenn sie dann nicht von den anderen Ausarbeitungen profitieren konnten.

Die sehr stabile technische Lösung von OneNote führte ganz selten zu Synchronisationsproblemen, die jedoch sehr häufig (besonders auf Smartphones) auf Benutzerfehler zurückzuführen waren. Die ausge‐ zeichnete Anbindung "in die Cloud" über das WLAN der HAK Steyr war definitiv eine Grundvoraussetzung für das kollaborative Arbeiten mit OneNote in der Schule.

## **7 AUS FACHDIDAKTISCHER SICHT**

Aus fachdidaktischer Sicht möchte ich auf zwei Fragen aus dem fachdidaktischen Fragebogen eingehen:

Durch die letztjährige Arbeit im IMST‐Projekt habe ich zwei Kolleginnen zum Arbeiten mit OneNote ange‐ regt. Diese nutzen nun OneNote für ihre eigene Unterrichtsvor‐ und ‐nachbereitungen, haben aber schon anklingen lassen, dass sie im kommenden Schuljahr ebenso mit Schülerinnen und Schülern OneNote als ihre "Lernplattform" einsetzen wollen. Im Austausch mit diesen Kolleginnen sind ein paar interessante Aspekte und Ideen für einen fächerübergreifenden Unterricht aufgetaucht, die im kommenden Schuljahr von mir weiter verfolgt werden.

Mehr als in der Schule wurden durch zahlreichen Vorträge und Workshops außerhalb der HAK Steyr viele Mitstreiter und "Nachahmer" gefunden, die ihren Unterricht auf ähnliche Weise strukturieren und One-Note als Plattform einsetzen. Besonders sei hier ein Kollege einer NMS hervorgehoben, der in einer Tablet-Klasse OneNote als "digitales Schulübungsheft" einsetzt. Auch dort arbeiten die Schülerinnen und Schüler immer mehr mit Tablets und Notebooks gemeinsam und erledigen über OneNote Projekte und Arbeitsaufträge. Gerade hier sehe ich viele Synergiemöglichkeiten und hoffe eine kleine, feine Community von OneNote-Unterrichtsexpertinnen und – experten aufbauen zu können, die sich gegenseitig unterstützen und mit Ideen "befruchten"!

Durch die technischen Möglichkeiten von OneNote und der dahinterliegenden "Cloud-Struktur" ergeben sich vollkommen neue didaktische Möglichkeiten, deren Potenzial noch lange nicht ausgeschöpft ist. So ist zum Beispiel durch audiovisuelles Feedback eine Feedback-Kultur möglich, die weit über das herkömmliche "Rotstift-Korrigieren" hinausgeht. Eine Korrektur von digitalen Arbeitsaufträgen unterstützt durch gesprochene Anmerkungen und Hinweise bieten dem Lernenden ein individuelles, qualitativ hochwertiges Feedback. Viele Schülerinnen und Schüler fanden dieses individuelle Feedback zur Arbeitsaufträgen großteils sehr hilfreich, da diese Form des Feedback konstruktive Kritik erlaubt und nicht nur Fehler mar‐ kiert.

Die Anbindung von OneNote an das Cloud‐System bietet gerade im Zeitalter der Tablets und Smartphones die Möglichkeit, einerseits überall und immer auf die Notizen zuzugreifen und andererseits auch Inhalte rasch und problemlos zu kreieren. So können viele Ausarbeitungen ganz einfach per Smartphone‐Foto digitalisiert werden und auch Referate und Experimente sind so ganz rasch dokumentiert. Es erfolgt eine "breitere" und "tiefere" Abbildung der Unterrichtsarbeit als wenn nur der Tafelanschrieb ins Heft über‐ tragen wird. Diese Abbildung soll den Schülerinnen und Schülern erlauben, auf unterschiedliche Lernres‐ sourcen zurückgreifen zu können. Mathematik und angewandte Mathematik ist in meinen Augen nicht ein Ergebnis sondern ein Prozess, der von den Schülerinnen und Schülern nachvollzogen werden muss, um ihn und somit auch die Mathematik selbst zu verstehen.

Das Miteinander‐Erarbeiten von Inhalten durch Schülerinnen und Schüler steht im Gegensatz zur Tradi‐ tion des Frontalunterrichts und der alleinigen Wissensdarbietung durch den Lehrer. Gerade im Fach Ma‐ thematik wird oftmals viel zu wenig explorativ gelernt und von viele Schülerinnen und Schüler wird ver‐ sucht, vorgezeigte "Rezepte" zu kopieren. Gerade im HAK-Fach "Mathematik und Angewandte Mathematik" und in Hinblick auf die kommende zentrale Reife‐ und Diplomprüfung (mit der Beurteilung nach den vier Handlungsdimensionen) ist jedoch dies nicht zielführend. Ein Umdenken vom "Paste&Copy-Lernen" hin zum eigenständigen Erarbeiten ist seitens der Lehrerinnen und Lehrer aber auch besonders seitens der Schülerinnen und Schüler zwingend erforderlich!

Auch das Lernen anhand von und an eigenen und anderen Fehlern wird unterschätzt und gerade die Mög‐ lichkeit zu sehen, was und wie andere Schulkolleginnen und –kollegen gearbeitet haben und welche Irr‐ wege sie vielleicht eingeschlagen haben, soll dieses "peer-learning" ermöglichen. Die "perfekte" Lösung des Lehrers als Ideallösung gibt oftmals das Gefühl des Unerreichbaren, frei nach einer Schüleraussage: " Da wäre ich nie d'raufgekommen!"

Erst mit dem Einsatz von modernen technologischen Hilfsmitteln werden diese Interaktionen zwischen Lehrerinnen und Lehrer und Schülerinnen und Schüler ermöglicht und sind nicht nur auf die Unterrichts‐ einheiten beschränkt. Und gerade die letzte Anmerkung ist von entscheidender Bedeutung, da für die Entwicklung der sogenannten "21st century skills<sup>2</sup>" es in meinen Augen zwingend erforderlich ist, dass Lernen nicht nur innerhalb der Schule und im Unterricht, sondern außerhalb der Schule und der damit verbundenen Strukturen erfolgen muss.

### **8 ASPEKTE VON GENDER UND DIVERSITY**

Die Geschlechterverteilung ist (HAK‐typisch) ca. 70:30 Prozent zugunsten der Schülerinnen in den vom Projekt betroffenen Klassen. In Bezug auf "Berührungsängste" mit der Technologie kann ich nur festhalten, dass es hier keine "stereotype" Ausprägung gab und gibt. Das bedeutet, dass sowohl Burschen wie Mädchen einen ganz "natürlichen" Zugang zur Technologie im Allgemeinen und zu den Tablets im Speziellen haben. Da unsere HAK‐Schülerinnen und Schüler im Regelunterricht (IFOM, WINF,…) sehr häufig mit Technologie in Kontakt kommen müssen, ist die Verwendung von digitalen Medien eine Selbstverständ‐ lichkeit auch im Mathematikunterricht. In den höheren Klassen werden ja auch die Schularbeiten mit Computerunterstützung abgehalten und so ist es im Unterricht für jede Schülerin und jeden Schüler selbstverständlich, digitale Arbeitsmittel einzusetzen.

Bezüglich der Qualität der Ausarbeitungen mit Blick auf Geschlechtsunterschiede lässt sich nur so viel anmerken, als dass die Schülerinnen tendenziell "schönere" Arbeitsaufträge abgaben, also mit Farben unterstützt, mit ordentlichem Layout und übersichtlicher Darstellung. Ein Vergleich sei hier bei folgendem Arbeitsauftrag beispielhaft gezeigt:

<sup>&</sup>lt;sup>2</sup> Darunter werden zum Beispiel folgende "skills" verstanden, wie diese im Microsoft–Papier " 21st century learning design" näher beschrieben werden: collaboration, knowledge construction, self-regulation, real-world problem-solving and innovation, the use of ICT for learning, skilled communication

#### **Bernhard**

tag. 10. Dezember 2013  $19:19$ 

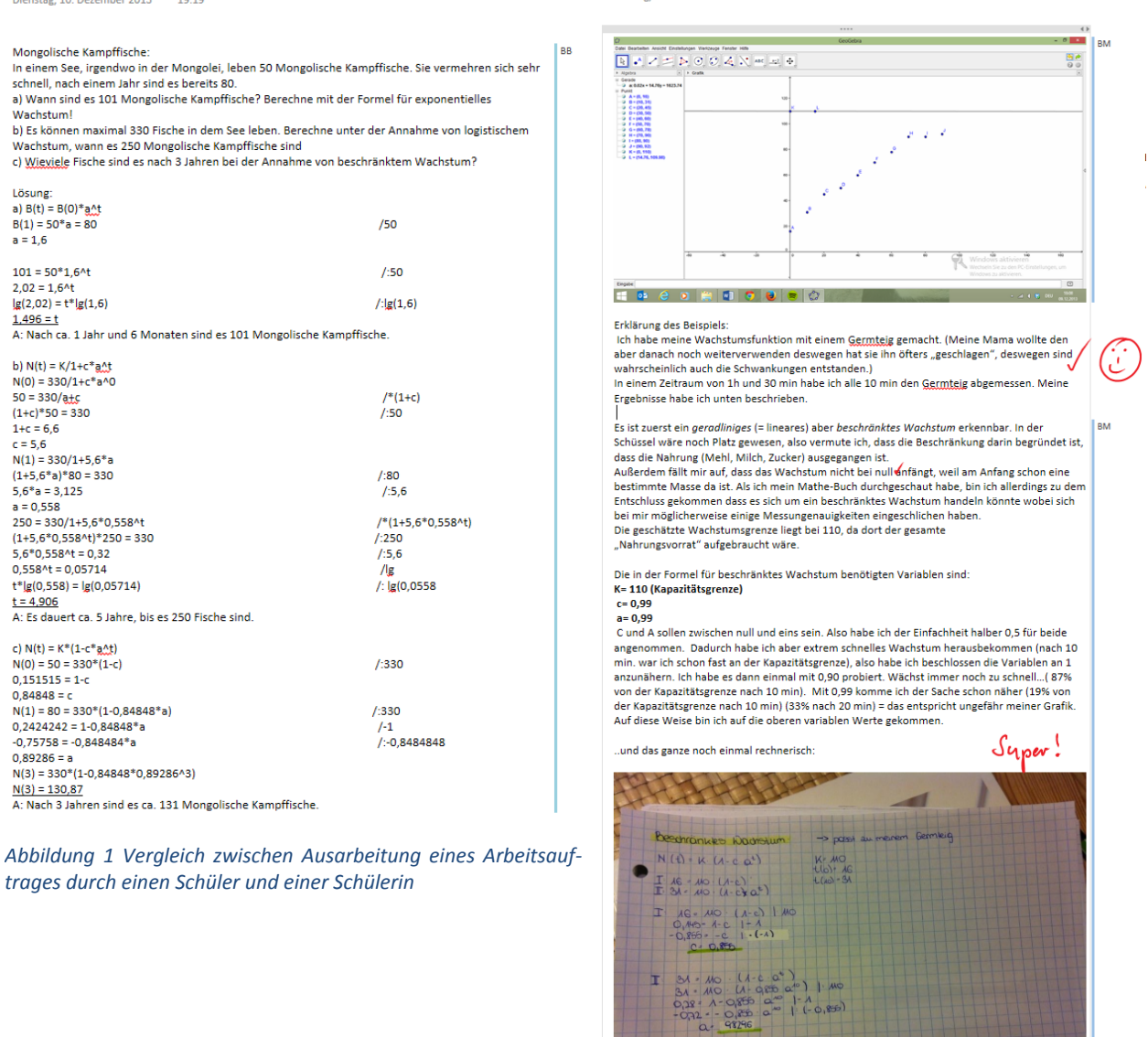

Magdalena.

Montag, 9. Dezember 2013

 $20:48$ 

Bei Auswahl der Unterrichtsinhalte im Zusammenhang mit gendergerechten Themen beachte ich schon seit einiger Zeit eine Auswahl von "geschlechtsneutralen" Aufgabenstellungen. Das an der HAK Steyr verwendete Schulbuch und viele verwendete Aufgabenblätter bieten genügend Beispiele aus dem sogenann‐ ten "mittleren Raum".

### **9 MIT DEM BLICK AUF DIE COMMUNITY**

Leider konnte ich nur einen Teil des Herbst‐Workshops mitmachen und auch am Frühjahrsworkshop war ich aufgrund von Fortbildungen, die ich halten durfte, verhindert, sodass ich wenig Kontakt mit der Com‐ munity hatte.

Doch gerade diese Workshops und Fortbildungen sind für mich immer wieder Quell neuer Ideen und auch Reflexionen, wodurch ich immer mit sehr viel Gewinn nach Hause fahre. Hier sei angemerkt, dass ich mit einer "halben Lehrverpflichtung" eine Sonderstellung als Lehrer habe und daher viel Zeit außerhalb der Schule verbringen kann/darf. Ich denke, bei einem vollen Einsatz in der Schule würde es mir nicht möglich sein, hier einerseits meine Erfahrungen mit anderen zu teilen und andererseits auch wieder Input für mei‐ nen eigenen Unterricht zu erhalten. In meinen Augen sind herkömmliche Fortbildungsformate dazu auch nicht wirklich geeignet, da damit oft ein sehr hoher bürokratischer Aufwand für wenig Outcome verbun‐ den ist. Außerdem wird über PH‐Fortbildungen sowieso der größte Teil der Lehrerschaft nicht erreicht, sondern nur diejenigen Kolleginnen und Kollegen, die "fortbildungswillig" sind.

In diesem Zusammenhang möchte ich auf internationale Strömungen verweisen und meine Beobachtun‐ gen festhalten, die ganz deutlich zeigen, dass sich ein Großteil der Lehrerfortbildung im Internet abspielt. Neue Formate wie MOOCs<sup>3</sup> oder auch traditionelle Diskussionsforen bzw. offene Bildungsangebote,... werden sehr stark von interessierten Lehrenden aufgenommen. Auch soziale Netzwerke wie Facebook und ganz besonders Twitter sind gerade für motivierte Lehrerinnen und Lehrer eine unerschöpfliche Quelle nicht nur für Informationen, sondern auch für einen Erfahrungsaustausch unter "Profis" und natürlich für didaktische Reflexionen. Die Inputs und Vorteile, die ich seit einem Jahr durch Twitter<sup>4</sup> erhalten habe, könnte ich in zehn Jahren nicht durch Fortbildungen im traditionellen Format erhalten.

### **10 EVALUATION UND REFLEXION**

Aufgrund der organisatorischen Probleme in diesem Schuljahr wurden mit diesem IMST‐Projekt leider nicht viele Ziele erreichen und Ideen umsetzen, muss aber festhalten, dass es ein unglaublich wichtiges Jahr/Projekt war, um aus den Schwierigkeiten, die entstehen können, zu lernen. An der HAK Steyr konnte auf alle Fälle ein großes Interesse am Arbeiten mit Tablets entfacht werden und die Schulleitung plant im kommenden Schuljahr eine komplette Klasse als Tablet‐Klasse zu führen.

Aber gerade bei den Maturantinnen und Maturanten hat sich gezeigt, dass diese sehr auf das "Absolvieren der Pflicht" ausgerichtet waren und es sehr schwierig war, Neues zu initiieren. So wurden Arbeitsaufträge und Projekte tatsächlich boykottiert und in vielen Bereichen nur ein Mindestmaß des Notwendigen erle‐ digt. Der Zeitdruck (nur zwei Stunden Unterricht pro Woche in einer Klasse) war auch enorm, sodass oft‐ mals die Wissensvermittlung durch Frontalunterricht in den Vordergrund gerückt werden musste. Aber gerade in der 3. Klasse konnte ein Großteil der Finanzmathematik von den Schülerinnen und Schüler er‐ arbeitet werden, sodass diese aus den Ausarbeitungen gegenseitig lernen konnten. Nicht nur Ergebnisse wurden von den Schülerinnen und Schülern im gemeinsamen OneNote‐Notizbuch dokumentiert,sondern durch die automatische zeitliche Codierung auch der Weg dorthin. Besonders gut ist das leider viel zu selten durchgeführte Audio‐Feedback angekommen, wo mittels OneNote und Audio‐Aufnahme direktes Feedback zu Arbeitsaufträge gegeben habe.

<sup>3</sup> Massiv Open Online Courses

<sup>&</sup>lt;sup>4</sup> Digitale Zusammenkünfte" wie zum Beispiel der #edchatde jeden Dienstag bieten einen unglaublichen Mehrwert für jede Lehrerin/jeden Lehrer!

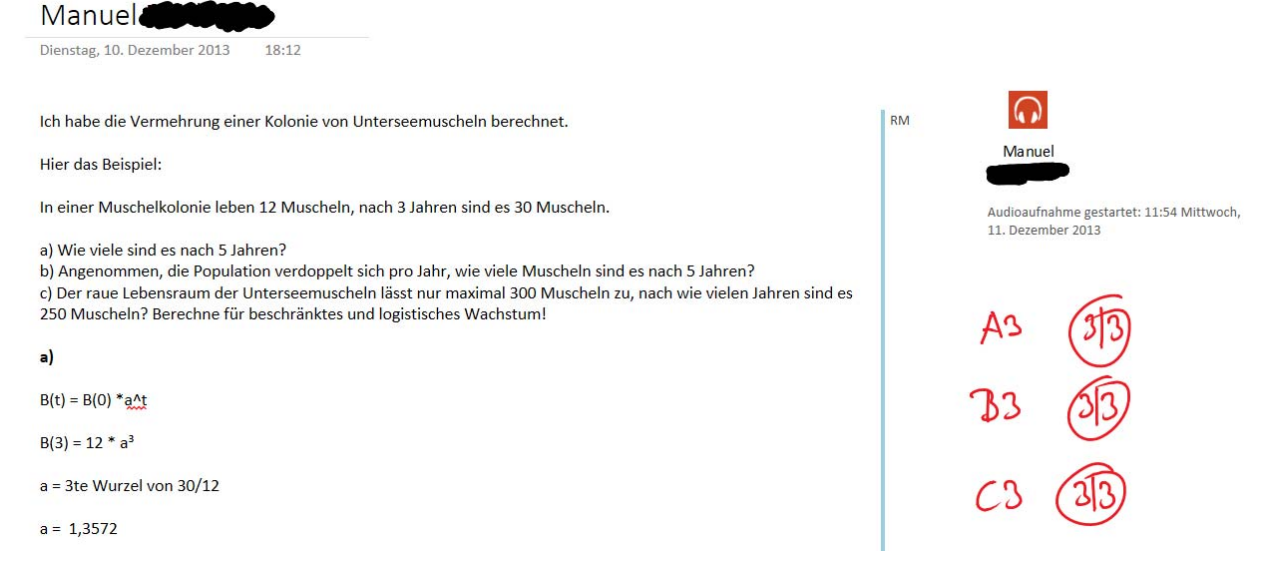

*Abbildung 2: Audiofeedback in OneNote zu einem Arbeitsauftrag (Wachstum‐ und Zerfall)*

Eine formale Evaluierung mittels Fragebogen wurde dieses Jahr nicht durchgeführt, da die Maturaklassen schon Ende April abgeschlossen wurden. Jedoch gab es am Ende des Jahres eine interessante Diskussion bezüglich der zentralen Reife‐ und Diplomprüfung mit der dritten Klasse, da diese sich unbedingt wünsch‐ ten, dass die Arbeit mit OneNote fortgesetzt wird, um so die Unterlagen der letzten Jahre auch bei der speziellen Vorbereitung auf die Matura zur Verfügung zu haben. Auch kamen in dieser Abschlussrunde die speziellen Aspekte der "Handlungsdimensionen" (Modellieren und Transferieren, Operieren und Technologieeinsatz, Interpretieren und Dokumentieren, Argumentieren und Kommunizieren) im Mathe‐ matik‐Unterricht erneut zur Sprache, da bei Betrachtung der Aufgabenstellungen der erstmalig im Schul‐ versuch durchgeführten zentralen Reife‐ und Diplomprüfung den Schülerinnen und Schüler sehr deutlich wurde, dass das "bloße Rechnen" und Durchführen von "Rechenrezepten" für einen positiven Abschluss der Mathematik‐Matura nicht ausreichen werden. Die im Projekt initiierten Interpretations‐ und Model‐ lierungsaufgaben sollen einen weiteren Schritt in die richtige Richtung darstellen.

Auf alle Fälle habe ich persönlich als Lehrer dieses Schuljahr meine Unterrichtstätigkeit in die Richtung der Rolle eines "Lern-Coaches" hin verändert. Gerade dieses Ziel verfolge ich schon seit längerer Zeit in meiner Lehrerkarriere. Mit OneNote und den digitalen Werkzeugen sind hier alle Möglichkeiten aus technischer Sicht gegeben, um das Lernen der Schülerinnen und Schüler mit höherer Eigeninitiative zu fördern und sich als Lehrer mehr zum Lern‐Coach hin zu bewegen.

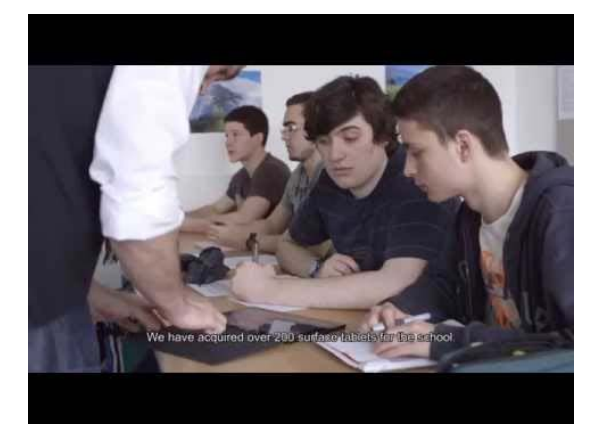

Seitens der Schülerinnen und Schüler verweise ich auf ein Schülerinterview, das mit einem meiner Schüler aus der 5EK für das Microsoft‐Video geführt wurde, der die Be‐ sonderheiten und Vorzüge des Arbeitens mit Microsoft OneNote hervorhebt: (Zeitcode 1:29)

### **11 OUTCOME**

In diesem Kapitel sei nicht nur der Outcome des Projektes dargestellt, sondern auch dessen Verlauf an‐ hand exemplarischer Beispiele kurz skizziert. Um einen kleinen Einblick in die Arbeitsweise in der Klasse zu bekommen, wurde für die (erfolgreiche) Bewerbung zum Microsoft Expert Educator ein kurzes Video zusammengestellt: https://www.youtube.com/watch?v=ECBOAOa7dxI

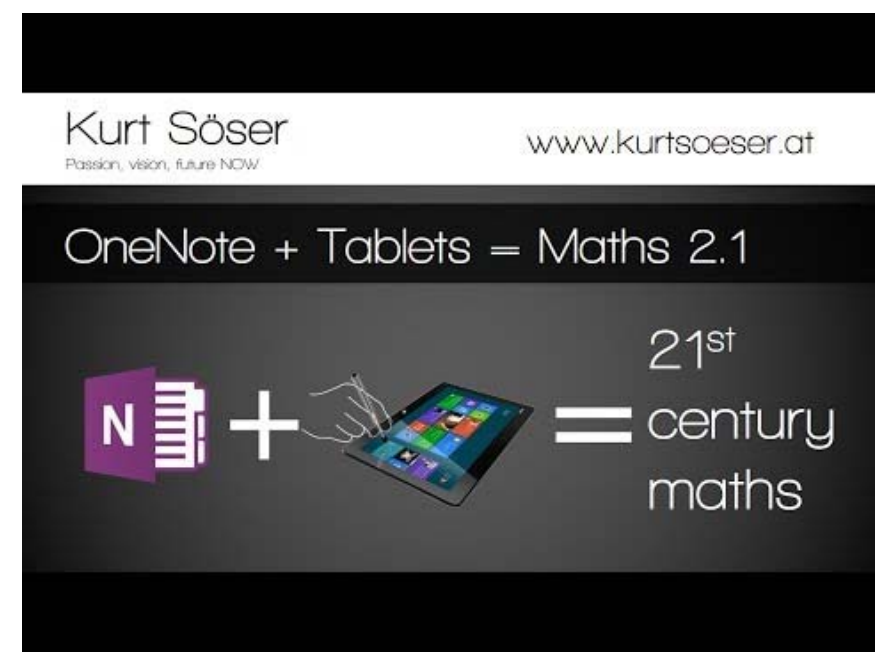

*Abbildung 3: (Screenshot) Video zum Einsatz von OneNote und Tablets in meinem Mathematikunterricht (https://www.y‐ outube.com/watch?v=ECBOAOa7dxI)*

Wie schon in den vorangegangen Jahren ist durch den 100%igen Einsatz von OneNote im Mathematik‐ Unterricht ein komplettes und vollständiges "Skript" entstanden, das aus der täglichen Unterrichtsarbeit in den einzelnen Klassen resultierte. Darin enthalten sind sämtliche handschriftliche Notizen (=Tafelbild), alle verwendeten Übungs‐ und Arbeitsblätter und auch sonstige ausgearbeitete Dateien. Auch vom Lehrer durchgearbeitete Musterlösungen zu Schularbeiten und Lernzielkontrollen sind so jeder Schülerin und jedem Schüler zugänglich. Links und Screenshots und auch vorbereitete Lernsequenzen dokumentieren den kompletten Unterrichtsverlauf. Die OneNote‐Notizbücher sind klassenweise organisiert und auch jede Schülerin und jeder Schüler der jeweiligen Klasse hat Lese- und Schreibrechte.

Dies war gerade für die Abschlussklassen heuer von großem Nutzen, da sie sich zur Vorbereitung auf die Matura die Unterlagen der letzten Jahre ganz schnell (digital) beschaffen konnten und so die Lernunter‐ lagen im Handumdrehen wieder bei der Hand hatten. Für die Maturanten und Maturantinnen wurde ‐ wie schon oben berichtet – auch noch ein eigenes Vorbereitungs-Notizbuch angelegt, wo Fragen, Ausarbeitungen und Zusammenfassungen gesammelt wurden. Da diese sich auf einem gemeinsame HAK Steyr‐ Matura vorbereiten mussten, war dieses klassenübergreifende Notizbuch sehr praktisch, da sich sowohl Ausarbeitungen und Unterlagen aus der 5CK und 5EK darin fanden.

Aus diversen Gründen sind diese OneNote‐Notizbücher nicht öffentlich zugänglich, da sich in den Unter‐ lagen personenbezogene und "sensible" Daten, wie z. B. Noten, und persönliches Feedback befinden, und essehrschwierig und langwierig wäre, diese alle im Nachhinein zu entfernen. (Bei Interesse durch andere Lehrerinnen und Lehrern kann ein persönlicher Lese-Link gerne zur Verfügung gestellt werden.)<sup>5</sup>

<sup>5</sup> An dieser Stelle verweise ich auf eine gerade von mir in Arbeit befindliche Konzeption und Umsetzung einer One‐ Note‐Arbeitsbuchvorlage für diverse Mathematik‐Themengebiete. Diese soll unter Creative Commons‐Lizenz CC‐BY‐

#### Daher sind hier nur ein paar exemplarische Screenshots dieser Notizbücher eingefügt:

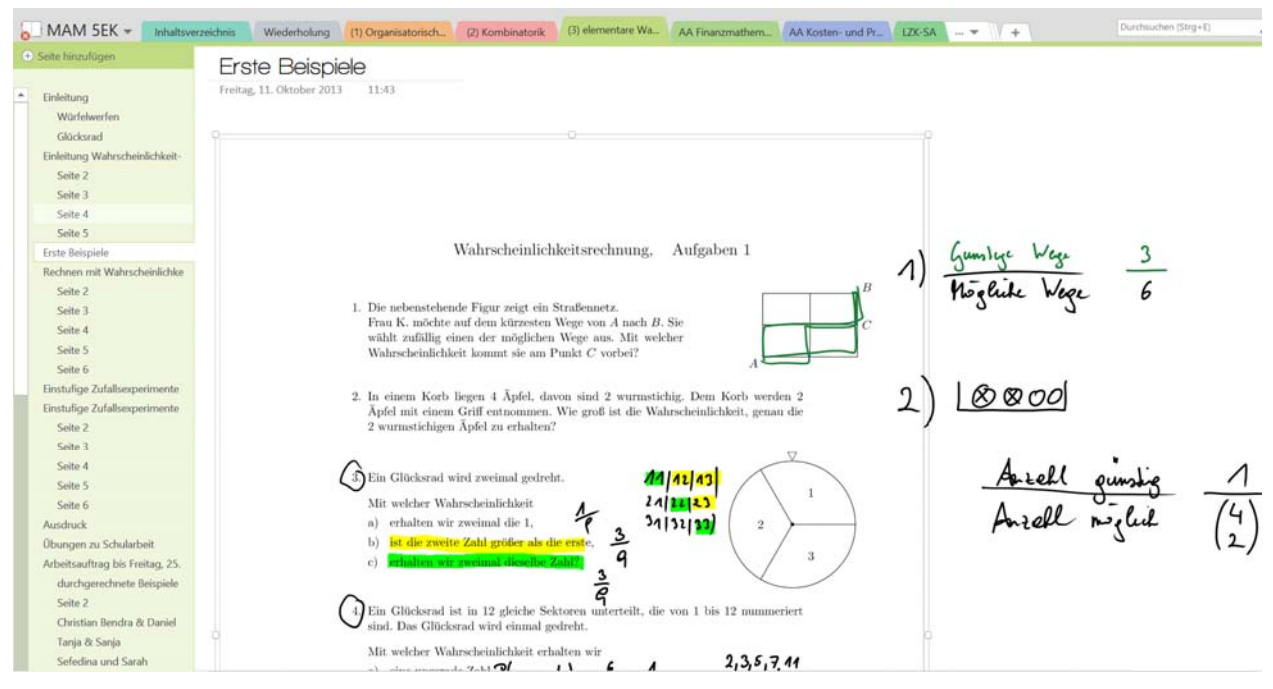

*Abbildung 4: Vollständiges "Schulübungsheft" der Klasse 5EK*

Man kann in Abbildung 4: Vollständiges "Schulübungsheft" der Klasse 5EK sehr schön erkennen, wie die gesamte Unterrichtsarbeit und der gesamte Unterrichtsverlauf in einem Notizbuch festgehalten wurden. Dies wird den Schülerinnen und Schülern nicht nur zum Lesen zur Verfügung gestellt, sondern diese kön‐ nen auch aktiv am Erstellen von Inhalt gemeinsam mitarbeiten (siehe weiter unten).

Durch die thematische Gliederung in Abschnitte, Seiten und Unterseiten konnte dem Unterrichtsverlauf übers Jahr gesehen gut Rechnung getragen werden. Es wurde eine Unterteilung in die großen Themenge‐ biete gewählt, wobei eigene Abschnitte mit "AA - Thema" (Arbeitsauftrag) speziell für die Ausarbeitungen der Schülerinnen und Schüler angelegt wurden. Diese haben immer auf einer eigene Seite mit dem eige‐ nen Namen ihre Ausarbeitungen dann über OneNote bzw. die Web App von OneNote oder auch über die Smartphone App eingefügt. Diese Organisation mit einem einzigen Notizbuch erlaubt es, wirklich ALLES an einem Ort zu sammeln und so wurde auch auf ein Learning Management System wie Moodle oder ähnliches verzichtet.

Gerade in der Wiederholungsphase in den 5. Klassen konnte so auf die letztjährigen Ausarbeitungen ganz rasch zurückgegriffen werden und in das aktuelle Notizbuch als Ergänzung und Auffrischung kopiert wer‐ den. Kein lästiges Suchen mehr in Ordern oder Ablagesystemen und auch kein "das haben wir noch nie gemacht", da sehr einfach auf Mausklick die Unterrichtsarbeit – auch mithilfe der eingebauten, mächtigen Suchfunktion – rekapituliert werden kann.

In der nächsten Abbildung (Screenshot des Notizbuchs der 3. Klasse) kann man gut die Einbindung von diversen Material und Medien erkennen. Seien dies nun Screenshots, Links, Grafiken oder auch Doku‐ mente, wie hier eine GeoGebra‐Datei, alles ist an einem Ort gesammelt und auch so für die Schülerinnen und Schüler zugänglich. Gerade in Kombination mit GeoGebra fallen in Mathematik viele langwierige Zeichnungen von Graphen weg, da diese ganz schnell nach OneNote exportiert/kopiert werden können.

SA offen und frei zugänglich für Schülerinnen und Schüler sowie auch Lehrerinnen und Lehrer angeboten werden und idealerweise auf Tablet‐PCs zum Einsatz kommen.

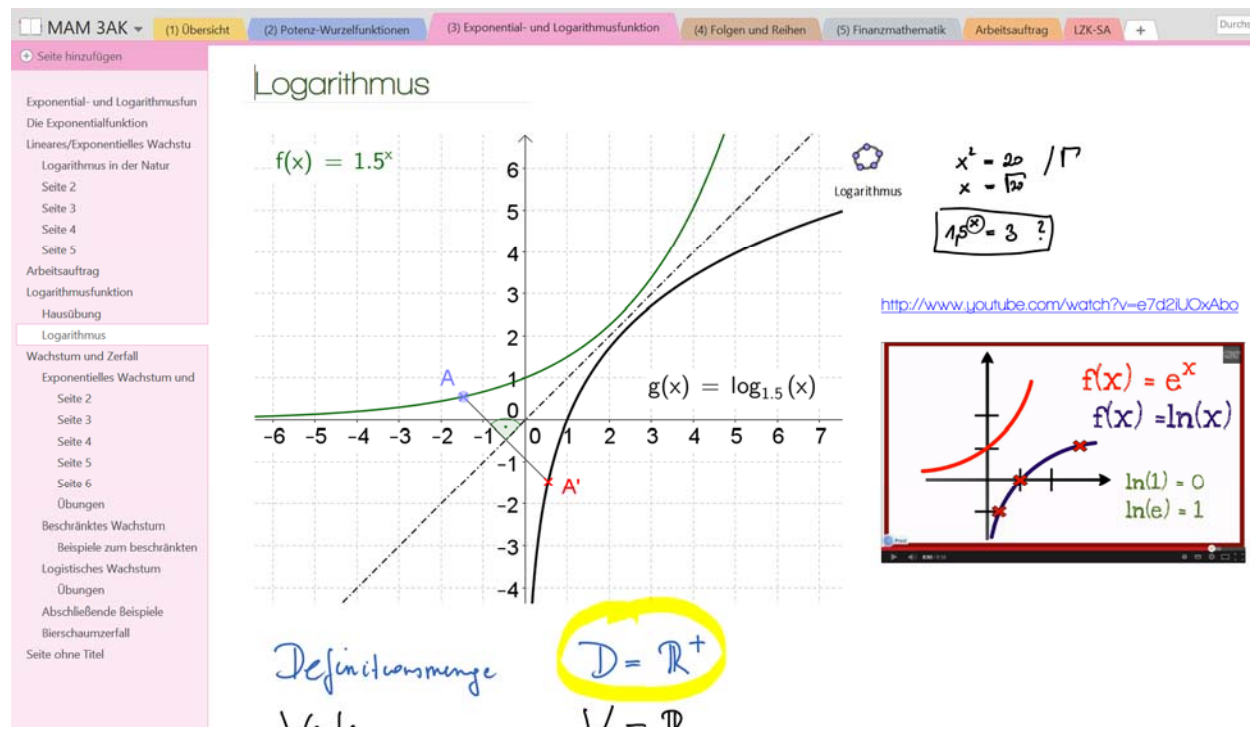

*Abbildung 5: Beispielseite aus dem Notizbuch der 3AK*

Ein digitaler Arbeitsauftrag hat zum Beispiel wie folgt ausgesehen:

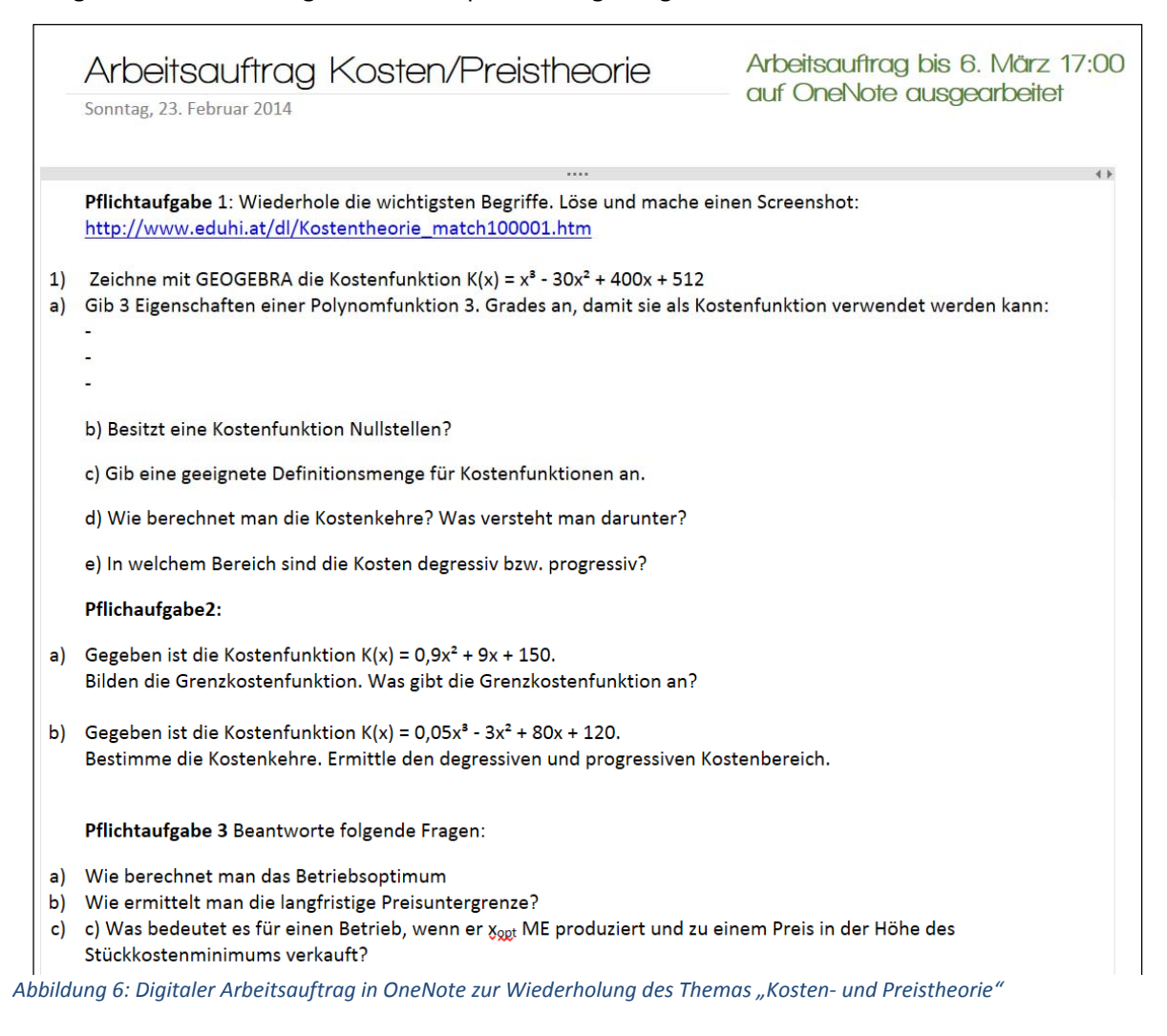

Die Schülerinnen und Schüler haben den Arbeitsauftrag wie folgt gelöst: die Ausarbeitungen kamen auf einer eigenen, mit ihrem Namen versehenen Seite im vorbereiteten OneNote‐Abschnitt und dort wurde Text oder Bilder ganz einfach wie bei einem Textverarbeitungsprogramm eingefügt. Da Stifteingaben auf herkömmlichen PCs nicht möglich waren, wurden zum Beispiel mathematische Formeln zuerst auf Papier geschrieben und dann als Foto eingefügt.

Das Ziegenproblem 06.12.2013 Losbichler Michael 22.11.2013 Radler Melanie 03.11.2013 User 28.10.2013 Kurt Söser 25.10.2013 Kurt Söser *Abbildung 7: Mit‐Protokollierung der Seitenversionen in OneNote*

Als Lehrer war es nun sehr einfach, diese Arbeitsaufträge digital zu korrigie‐ ren und so konnten die Schülerinnen und Schüler auch sehr rasch Verbesse‐ rungen und Veränderungen vornehmen. OneNote protokolliert dank der Funktion "Seitenversionen" alles immer genau automatisch mit und so kann der Bearbeitungsverlauf einer Seite verfolgt werden. Dies wird in nebenste‐ hender Abbildung sichtbar gemacht. Jede Veränderung der Seite wird so nachvollziehbar und ist auch wiederherstellbar. Ein riesiger Vorteil für das Arbeiten an längeren Projekten, da auch immer gleich festgehalten wird, wer die letzte Änderung gemacht hat und farblich hervorgehoben, was die

letzte Änderung ausmachte.

Aus den kollaborativen Projekten/Arbeitsaufträgen entstanden ein paar Unterrichtsvideos, die die Bino‐ mial- bzw. Hypergeometrische Verteilung zum Inhalt hatten. Der zusammengefasste Arbeitsauftrag lautete wie folgt:

#### ToDo: Max. 3 Personen bilden ein Team Das Team entscheidet sich für die Hypergeometrische Verteilung **oder** Binomialverteilung Ziel: Das Team produziert ein Erklärungsvideo (Smartphone reicht) über das Thema Inhalt: Mindestens ein ordentliches Rechen-Beispiel (Buch od. Internet) Ordentliche und richtige Erklärung der Theorie Dauer des Videos: mindestens 5 Minuten, max. 10 Minuten **Keine** Professionalität! Erstellung eines "Drehbuchs" und Rücksprache mit Lehrer (Richtigkeit, Inhalte, Tipps,…)

Fertigstellungstermin=Abgabe der Video-Datei am Fr, **13.12.2013 in freigegebenen Ordner**

Hier eine kleine Auswahl der wirklich kreativen Videos:

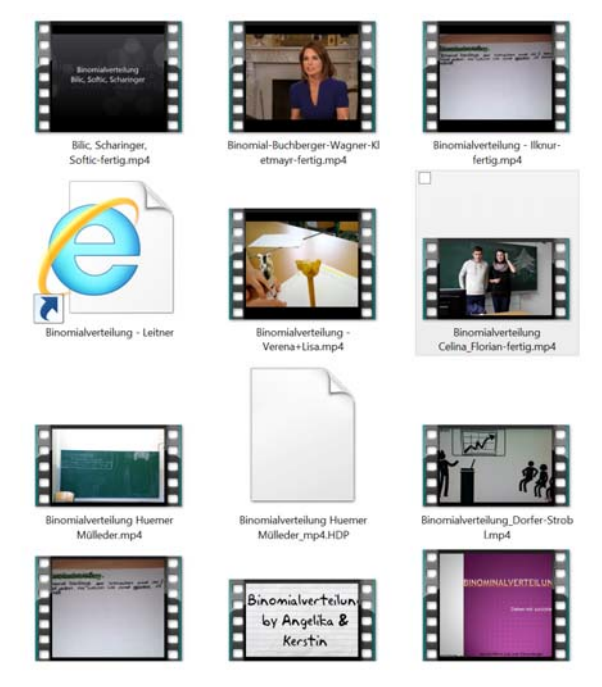

*Abbildung 8: fertige Lernvideos (Screenshot) von Schülerinnen und Schülern zum Themenbereich Wahrscheinlichkeitsrechnung*

In den Videos konnten die Schülerinnen und Schüler unterschiedlichste Kompetenzen zeigen, und es wurde viel Wert auf das Präsentieren und Erklären gelegt, weniger das Ergebnis einer Berechnung stand im Vordergrund. Die wirklich kreativen, fertiggestellten Videos standen wieder allen Schülerinnen und Schüler via OneNote zur Verfügung, sodass unterschiedliche Ausarbeitungen und Erklärungen (und Erklä‐ rungsstile) anhand von konkreten Rechenbeispielen zum Verständnis der Wahrscheinlichkeitsrechnung beitragen sollten.

Mit den 5. Klassen wurden auch "klassische" Wahrscheinlichkeitsprobleme bearbeitet, die die Schülerinnen und Schüler im Team in einem Vortrag erläutern mussten. Die fertigen Ausarbeitungen bzw. Vorträge wurden auf OneNote gespeichert bzw. mit Hilfe der eingebauten Video‐Funktion aufgezeichnet. In den folgenden Abbildungen sieht man einerseits die schriftlich verlangte Dokumentation und andererseits die eingebettete Video‐Datei in OneNote. Dadurch wird ein einmaliger Vortrag dokumentiert und wieder den Schülerinnen und Schüler zum Lernen zur Verfügung gestellt.

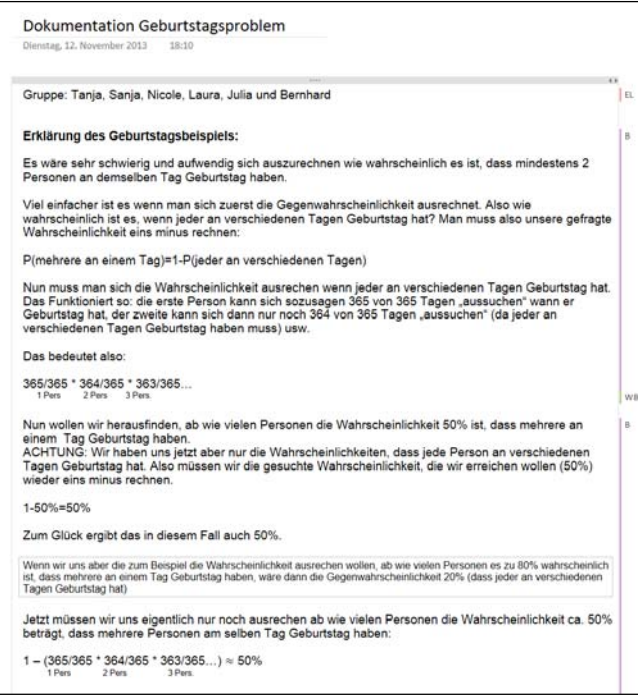

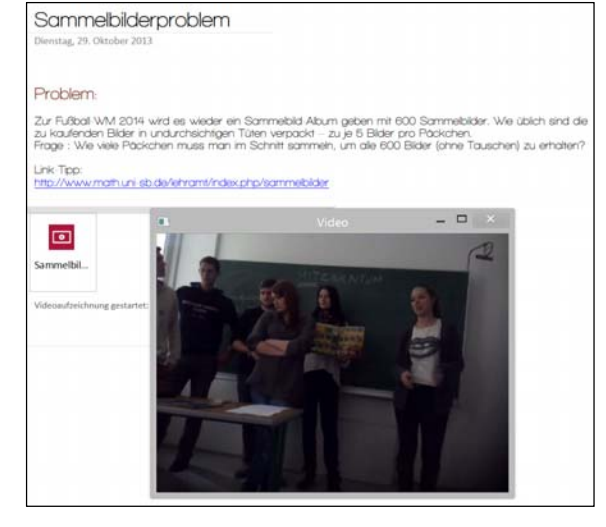

*Abbildung 9: Dokumentation der Vorträge mithilfe der ein‐ gebauten Video‐Funktion in OneNote*

*Abbildung 10: Schülerdokumentation eines "klassischen" Wahr‐ scheinlichkeitsproblems*

Ein Ziel des Projektes war ja auch, individuelle Arbeiten von Schülerinnen und Schülern durch "Hochladen" in ein gemeinsames "Schulübungsheft" den Mitschülerinnen und Mitschülern zur Verfügung zu stellen. Hier zum Beispiel der Arbeitsauftrag zum Themenbereich "Wachstum und Zerfall" der 3. Klasse:

**Jeder** sucht sich ein eigenes Beispiel aus dem Themenbereich "Wachstum und Zerfall" und modelliert dies mithilfe der drei verschiedenen Wachstumsfunktionen, die wir kennengelernt haben. (exponentielles, beschränkt, logistisch)

- Das Beispiel kann händisch oder mit Computerunterstützung gelöst werden
- Daten selber finden oder aus einer Quelle nehmen
- Die Dokumentation MUSS auf OneNote erfolgen! (Fotos, Bilder, Screenshots,…)
	- o Abgabe als neue Seite mit eigenem Namen unter Arbeitsauftrag-Abschnitt
- Quellenangaben nicht vergessen!
- Beurteilt wird die Qualität und "Tiefe" des Beispiels.

Dieser Arbeitsauftrag ermöglichte es einerseits, ein Thema mit einem individuellen Beispiel zu behandeln und andererseits war durch die Zusammenschau ein Vergleich mit anderen möglich bzw. wurde so eine Sammlung von verschiedenen Ideen für weitere Betrachtungen realisiert. Ein Beispiel einer Ausarbeitung sei hier angefügt:

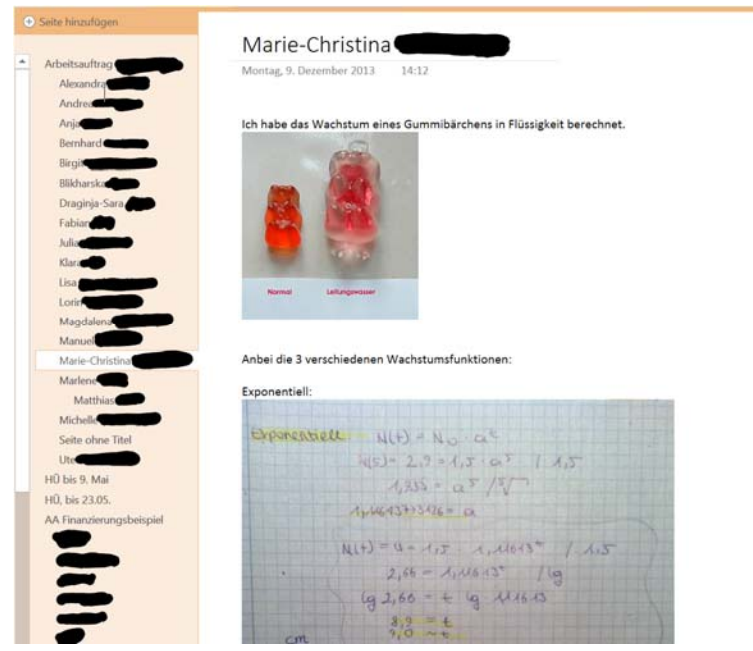

*Abbildung 11: Ausarbeitung einer Schülerin zum Arbeitsauftrag "Wachstum und Zerfall"*

Hier sieht man zum Beispiel die ver‐ schiedenen Ausarbeitungen der Schülerinnen und Schüler, die teil‐ weise mit der Hand, teilweise mit Computerunterstützung erledigt wurden. Handschriftliche Notizen auf Papier wurden einfach per Foto auf OneNote "übertragen", digitale Ausarbeitungen stellten die Schülerinnen und Schüler über die Web‐App von OneNote ins gemeinsame Notizbuch. Durch die Protokollierung mit den Ini‐ tialen und Datum war einerseits ge‐ währleistet, dass der Arbeitsauftrag termingerecht und auch von der Schülerin und vom Schüler persönlich ausgearbeitet wurde, andererseits konnten die Schülerinnen und Schü‐ ler die Ausarbeitungen der Mitschü‐ lerinnen und Mitschüler studieren.

Durch die ständige Synchronisation

des OneNote‐Notizbuches ist es auch möglich, den aktuellen Arbeitsstand zu sehen und wenn nötig als Lehrer ein kurzes Feedback zu geben.

Die verschiedenen Ausarbeitungen zum Thema "Wachstum- und Zerfallsprozesse" lieferten einige kreative Ideen und auch tolle Dokumentation, die sicherlich für kommende Klassen als Inspiration dienen werden.

|                         | Hofmann<br>Montag, 09, Juni 2014<br>Ratenzahlung Katalog | 17:05                   |                  |                      |         |            |  |
|-------------------------|----------------------------------------------------------|-------------------------|------------------|----------------------|---------|------------|--|
|                         | Artikelpreis                                             |                         | 1000             |                      | 1072    |            |  |
|                         | Laufzeit                                                 |                         | 10               |                      |         |            |  |
|                         | Raten                                                    |                         | 107.37€          |                      |         |            |  |
| 40 bis 9. Mai           | Zinssatz                                                 |                         | 16,97%           |                      |         |            |  |
| 40. bis 23.05.          | Aufzinsungsfaktor                                        |                         | 116,97% jährlich |                      |         |            |  |
| A Finanzierungsbeispiel |                                                          |                         |                  | 1,01314796 montalich |         |            |  |
| Beidl                   | äquivalenter Zinssatz                                    |                         |                  | 1.3148% monatlich    |         |            |  |
| Brachmayer              |                                                          |                         |                  |                      |         |            |  |
| Haider                  |                                                          |                         |                  |                      |         |            |  |
| Haselmayr               | Monat                                                    | Zinsen                  |                  | Tilgung              | Raten   | Restschuld |  |
| Hofmann                 |                                                          | $\mathbf{1}$            |                  |                      |         | 1 000,00€  |  |
|                         |                                                          | $\overline{2}$          | 13,15            | 94,23€               | 107.37€ | 905.77€    |  |
|                         |                                                          | $\overline{\mathbf{3}}$ | 11.91            | 95.46€               | 107.37€ | 810.31€    |  |
| Kalkipuber              |                                                          | 4                       | 10.65            | 96.72€               | 107,37€ | 713.59€    |  |
|                         |                                                          | 5                       | 9.38             | 97.99€               | 107.37€ | 615.60€    |  |
|                         |                                                          | 6                       | 8.09             | 99,28€               | 107,37€ | 516,32€    |  |
| Reitbauer               |                                                          | $\overline{7}$          | 6.79             | 100,58€              | 107,37€ | 415,74€    |  |
| Schermayr               |                                                          | 8                       | 5.47             | 101,91€              | 107,37€ | 313,83€    |  |
| Schöllhammer            |                                                          | $\overline{9}$          | 4.13             | 103,25€              | 107,37€ | 210.58€    |  |
| Schönegger              |                                                          | 10                      | 2.77             | 104,60€              | 107,37€ | 105.98€    |  |
| Söser Kurt              |                                                          | 11                      | 1.39             | 105.98€              | 107,37€ | 0,00€      |  |
| Stöffelbauer            |                                                          |                         |                  |                      |         |            |  |
|                         |                                                          |                         |                  |                      |         |            |  |

*Abbildung 12: Ein individuelles Beispiel aus dem Themen‐ bereich "Rentenrechnung". Hier sieht man gut die Einbet‐ tung der Excel‐Datei in das OneNote‐Notizbuch*

Ein weiteres Beispiel soll hier auch noch angeführt wer‐ den, wo es einerseits um das Sammeln von Ausarbeitun‐ gen geht, andererseits um die Möglichkeit der digitalen Korrektur.

Man sieht ganz schön in nebenstehender Abbildung, dass das Einbinden von ausgearbeiteten Arbeitsaufträ‐ gen in OneNote (hier eine Excel‐Datei) sehr einfach per Drag‐and‐Drop funktioniert und auch die digitale Korrek‐ tur (mittels Stylus) erlaubt ein rasches Feedback ohne Medienbruch. So ist wirklich alles an einem Ort gesam‐ melt und es kann auf ein Learning Management System mit Dateiablagen usw. komplett verzichtet werden.

Auch hier hatte jede Schülerin und jeder Schüler ein ei‐ genes Beispiel auszuarbeiten und durch die Sammlung auf OneNote konnte gemeinsam als Klasse auf Probleme und Schwierigkeiten eingegangen werden.

Etwas außerhalb von OneNote und der Arbeit mit Tabletsfallen die "Online‐Sprechstunden" mit Microsoft Lync, die vor Schularbeiten und der Matura mit Schülerinnen und Schülern außerhalb der Unterrichtszeit abgehalten wurden. Lync ist eine vollständige Kommunikationsplattform, die neben Textchat und Video‐ Telefonie auch Screensharing, Dokumentenfreigabe, Abstimmungen und noch vieles, vieles mehr bietet. Diese "Online‐Meetings" zeigen die unglaublichen Möglichkeiten zur Kommunikation und Kollaboration auch außerhalb des Klassenzimmers auf, und sollen daher auch in dem vorliegenden Bericht erwähnt werden.

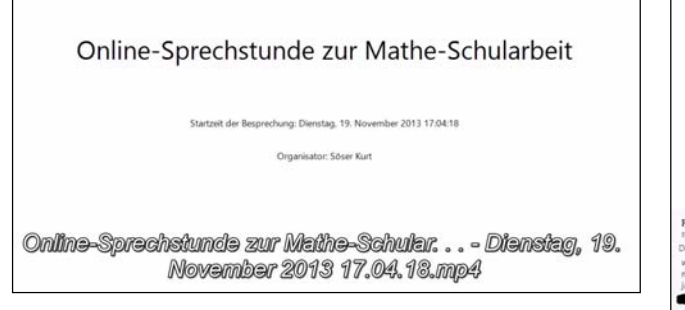

*Abbildung 14: Videoprotokoll der Online‐Sprechstunde mit Lync*

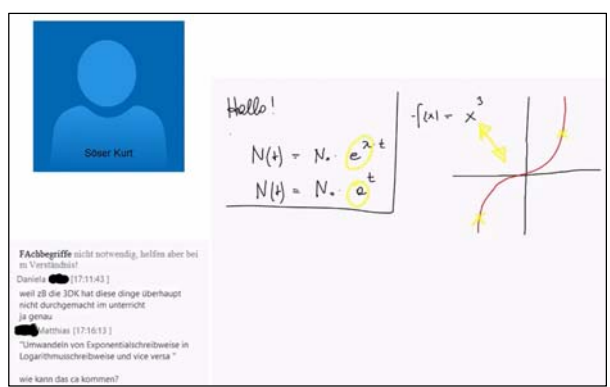

*Abbildung 13: Videoaufzeichnung der Lync‐Sprechstunde*

Dabei konnten die Schülerinnen und Schüler online ganz unkompliziert Fragen per Webcam oder Text‐ chat stellen, die dann mittels Online‐Whiteboard und Screensharing beantwortet wurden. Eine tolle und äußerst praktische Funktion von Lync ist hierbei die Protokollierung der Besprechung mittels Video, so‐ dass Schülerinnen und Schüler, die nicht direkt teilnehmen konnten, die Aufzeichnung später ansehen konnten.

Die Beteiligung bei allen Online‐Sprechstunden lag immer bei ca. 75% der gesamten Klassen, was als enor‐ men Erfolg gewertet werden kann, wenn drei Viertel der Klasse sich außerhalb des Unterrichtszum Lernen "verabredet"!

### **12 EMPFEHLUNGEN**

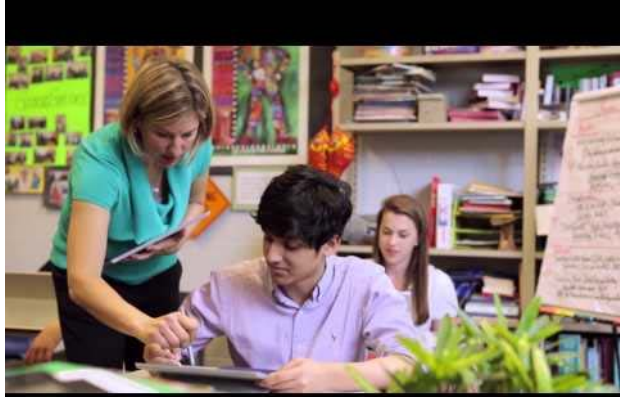

*Abbildung 15:Perfekte 1:1 Umsetzung von Tablets und OneNote (http://youtu.be/w6zK9b5bqUA)*

Hier sollen nur ein paar kurze Empfehlungen abge‐ geben werden, die Lehrer und Lehrerinnen in ande‐ ren Schulen beachten sollten, wenn sie etwas Ähn‐ liches planen:

Soll der Unterricht auf OneNote aufgebaut werden (der Wunsch muss überhaupt erst da sein!), dann MUSS das in einer 1:1 Umsetzung mit stiftbasierten Tablet‐PCs erfolgen. Das heißt, jeder Schüler und jede Schülerin muss mit einem eigenen Gerät aus‐ gestattet sein, sodass eine Dualität von Heften/Bü‐ chern und computerunterstützten Unterricht nicht mehr notwendig ist. Alles auf ein Medium bringen und keine zweite "Parallelschiene" aufbauen! Die

präzise Stifteingabe ist hierzu absolut notwendig, da genau die handschriftliche Eingabe, das Skizzieren und Notieren in der Schule immer noch sehr stark im Vordergrund steht. Mit den immer tiefer fallenden Preisen für solche Tablet‐PCs mit Stifteingabe ist es nur eine Frage der Zeit, bis dieses Konzept in den Regelschul‐Alltag Einzug hält.

Ein Beispiel für eine perfekte Umsetzung dieser Idee findet man in der Cincinnati Country Day School (siehe Video: http://youtu.be/w6zK9b5bqUA)

### **13 VERBREITUNG**

Auch dieses Schuljahrsetzte ich den vor Jahren eingeschlagenen Weg zur Distribution meiner Erfahrungen fort und konnte mehrere Vorträge und Workshops zum Thema innerhalb und außerhalb Österreichs or‐ ganisieren und abhalten. Hier eine Übersicht meiner Vortragstätigkeit mit Bezug zum IMST‐Projekt:

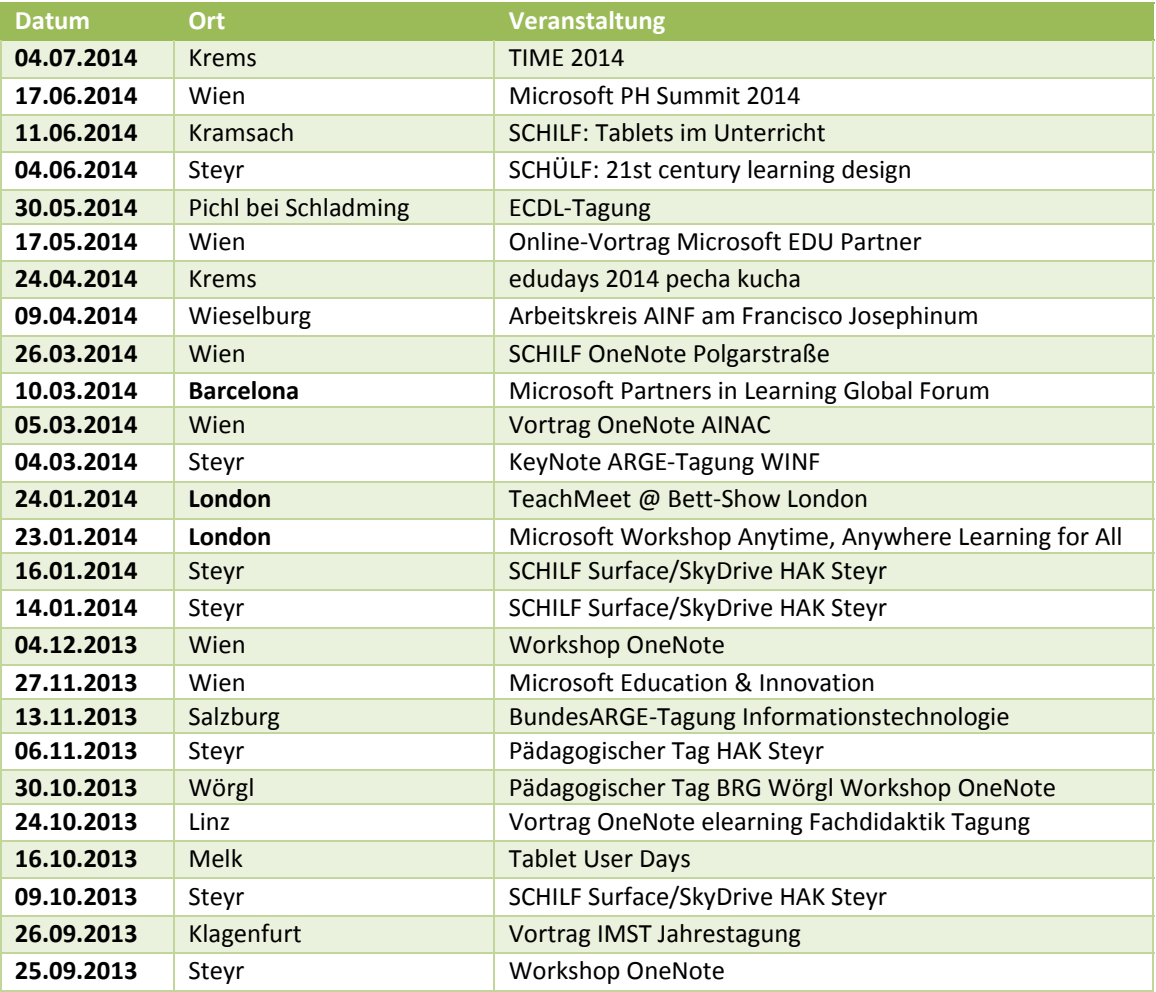

*Tabelle 1: Übersicht über meine Vortragstätigkeit mit Bezug zum IMST‐Projekt*

Besonders hervorheben möchte ich meine Teilnahme am Microsoft Education Global Forum in Barcelona, wo ich die Chance bekam, als Microsoft Expert Educator mit über 260 Lehrerinnen und Lehrern aus aller Welt und weiteren 300 "school-leaders" Erfahrungen und Ideen auszutauschen. Dabei gelang es mir auch, mich mit gleichgesinnten und erfahrenen Kolleginnen und Kollegen aus Kanada, USA, Neuseeland, Finn‐ land, Ägypten, Japan, … kurzzuschließen und ein gemeinsames, internationales Projekt im kommenden

Schuljahr zu initiieren. Die Verwendung von OneNote steht dabei im Vordergrund. (mehr dazu unter: http://www.kurtsoeser.at/uber‐mich/microsoft‐expert‐ educator‐2014/)

In Zusammenhang mit der ausgezeichneten Zusammen‐ arbeit mit Microsoft Österreich wurde an der HAK Steyr ein Video zum Einsatz von Tabletsim Unterricht gedreht. Dieses von Microsoft in Education produzierte Video wird als Promotion‐video von Microsoft Österreich (und auch weltweit) eingesetzt und zeigt den Einsatz von Tab‐ lets und OneNote an der HAK Steyr. *Abbildung 16: Microsoft Surface Devices Empower*

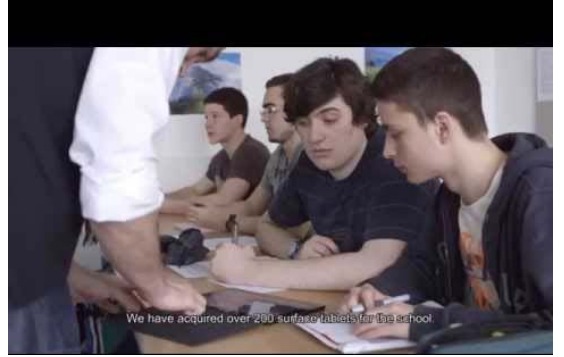

*Blended Learning Experiences (Austria).*

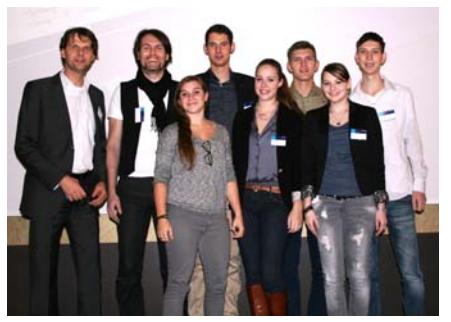

*Abbildung 17: mit Schülerinnen und Schülern auf der Microsoft Innovation & Education Tagung in Wien (November 2013)*

Ein weiteres Highlight war sicherlich die von Microsoft Österreich organisierte Innovation & Education Konferenz in Wien, die ich mit sechs Schülerinnen und Schüler der 5CK‐Klasse besuchen durfte, und wo ich in meinem Vortrag die Arbeitsweise und Funktions‐ weise von OneNote im Unterricht live auf der Bühne mit ihnen prä‐ sentieren konnte. Als Krönung dieses Events gilt für mich das Inter‐ view mit Microsoft Vice President Anthony Salcito, wo ich meine Ideen und Visionen mit dem obersten Edcuation Chef von Micro‐ soft austauschen durfte!

Bericht unter: http://www.kurtsoeser.at/2013/11/27/rueckblickms‐innovationeducation/

Interview mit Anthony Salcito: http://dailyedventures.com/index.php/2013/12/03/kurtsose/

Besondere Ehre wurde mir auch zuteil, als ich auf der weltweit größten Technologie‐Messe im Bildungs‐ bereich, der Bett‐Show in London meine Arbeitsweise bei einem TeachMeet vor über 400 TeilnehmerIn‐ nen kurz vorstellen durfte. (http://www.kurtsoeser.at/2014/01/25/bett-show-climax-of-four-days-inlondon/)

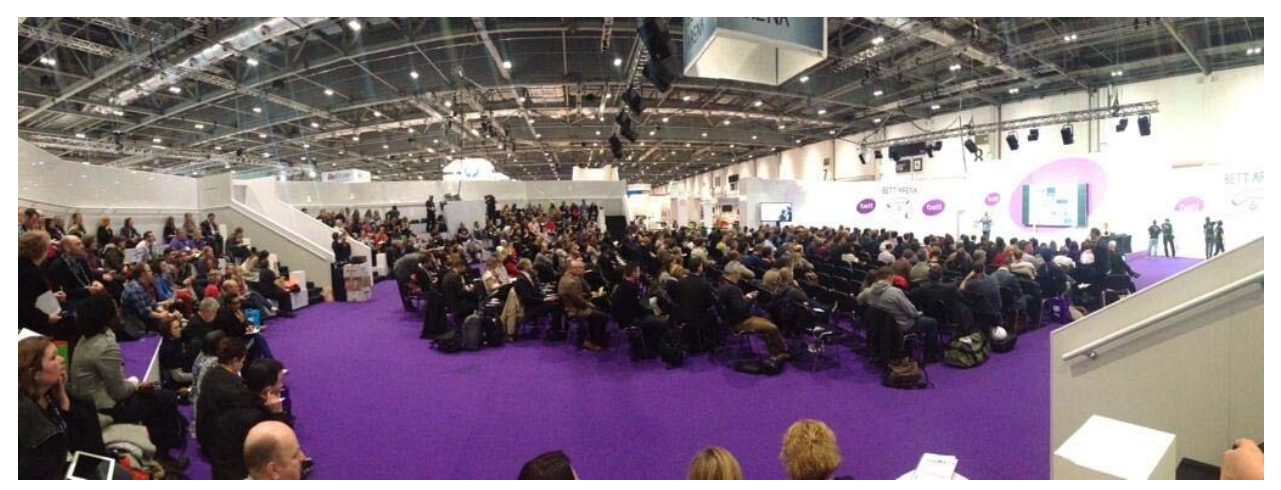

*Abbildung 18: Die TeachMeet bei der BETT‐Show in London bot eine tolle Atmosphäre!*

Auch in den Printmedien schafften meine Initiati‐ ven Gehör und so wurde ein toller Bericht im Lo‐ kalteil der ÖON veröffentlicht: http://www.nach‐ richten.at/oberoesterreich/steyr/Oesterreichs‐ modernstes‐Klassenzimmer;art68,1324361

Die zahlreichen Workshops zum Thema "OneNote und Tablet"‐Einsatz dienen in erster Linie zur Ver‐ breitung meiner Erfahrungen, aber hauptsächlich sind diese eine unglaubliche Bereicherung für mich als Feedback und Ideen-"bringer". Noch einmal möchte ich darauf hinweisen, dass dies alles nur durch eine verminderte Lehrverpflichtung sei‐ tens der Schule und sehr viel Arbeit "außerhalb des Schulgebäudes" möglich ist.

Oberösterreich > Stevr

#### Österreichs modernstes Klassenzimmer

STEYR. HAK-Lehrer Kurt Söser praktiziert Unterricht ohne Papier. Bald kommt die Tablet-Klasse

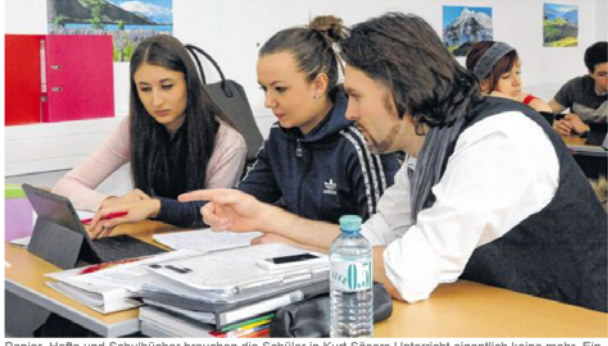

kleiner Computer genügt. Bild: Dauche

*Abbildung 19: Auschnitt aus der Online‐Ausgabe der OÖN*

Neben dieser wirklich intensiven und umfangreichen Distributionsarbeit betreibe ich einen eigenen Blog unter www.kurtsoeser.at, auf dem ich in regelmäßigen Abständen meine Erfahrungen aus dem Unterricht (und darüber hinaus) teile. Mit durchschnittlich 200 Visits pro Tag erreiche ich besonders im deutschspra‐ chigen Raum eine größere Reichweite, die zur Publikation meiner Ideen und Erfahrungen, aber auch zu tollem Feedback für meine Arbeit in Zukunft beitragen.

So wurde gerade in diesen Tagen ein weiteres IMST‐Projekt genehmigt, das sich mit der Umsetzung einer Tablet‐Klasse an der HAK Steyr beschäftigt. Die Reise geht weiter…

### **14 ABBILDUGNSVERZEICHNIS**

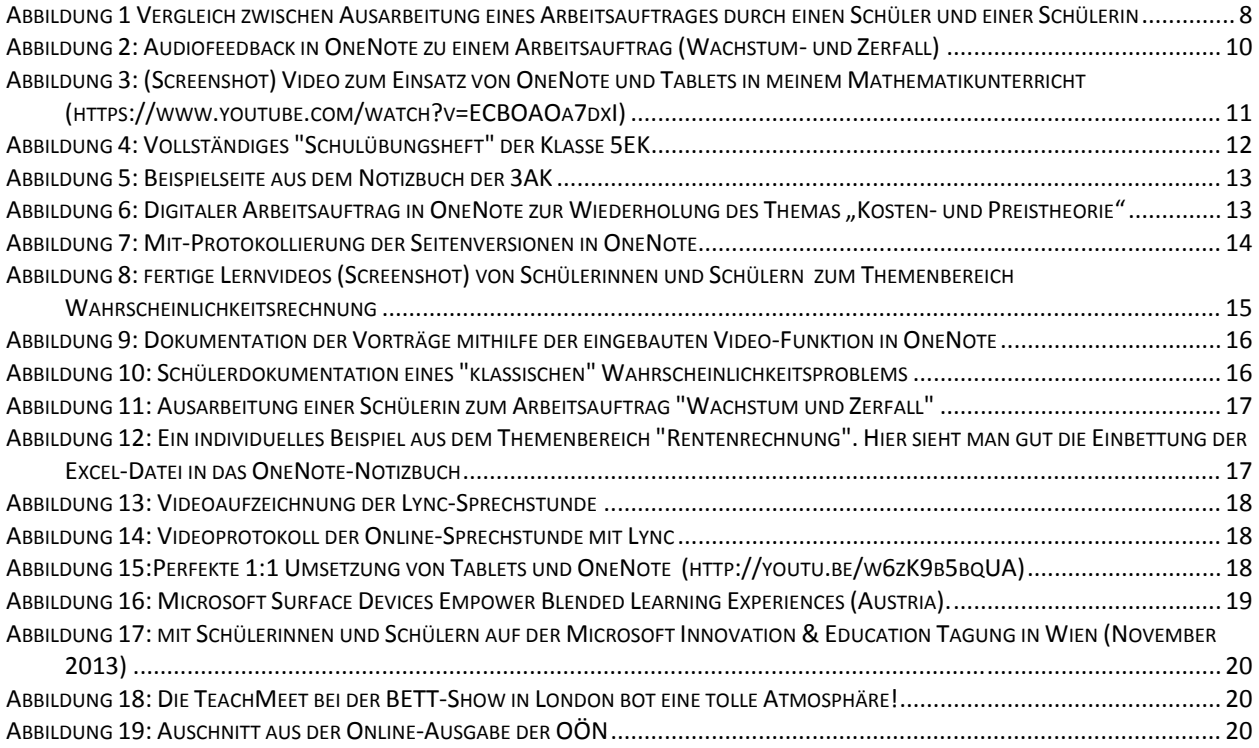